### **CS 419: Computer Security**

# Recitation: Project 2 Discussion

February 24, 2022

Deadline: March 6, 2022

TA: Daniel Bittner, Xiaoxiao He

Paul Krzyzanowski

© 2022 Paul Krzyzanowski. No part of this content, may be reproduced or reposted in whole or in part in any manner without the permission of the copyright owner.

# Assignment 6 (Project 2)

- This assignment has two parts
- This is an <u>individual</u> assignment
- Goal: use function interposition
  - Replace *readdir* and *time* functions in existing programs

### Environment

- You must do this assignment on a Linux platform
- It uses shared library preloading, which is not available on BSD, macOS, or Windows systems
- Your personal Linux system will probably be fine
  - But you are responsible to make sure it works on the Rutgers iLab machines

### Environment

#### Download p2.zip (see assignment on Canvas) and unzip it

#### You will see

- Makefile you can use this to build the zip file for submitting your program
- random this is a demo of using LD\_PRELOAD to replace a function
- hidefile this is for Part 1
- unexpire this is for Part 2

# Background

# LD\_PRELOAD is an environment variable that defines shared libraries that will be loaded & searched <u>before</u> any other libraries

- If a program needs to call a library function, this library will be checked first
- It's set as any shell environment variable:

#### This will:

- Load the shared library \$PWD/mylib.so
  - \$PWD expands to the path of the current directory
- Check this library for any functions the program needs before checking other libraries

- We looked at this in class
- Here's a C program to print 10 random numbers

```
#include <time.h>
#include <stdio.h>
#include <stdlib.h>
int.
main(int argc, char **argv)
{
    int i;
    srand(time(NULL)); // seed the generator with the current time
    for (i=0; i < 10; i++)
        printf("%d\n", rand()%100);
    return 0;
```

random.c

#### If we compile and run it, we get:

```
$ gcc -o random random.c
$ ./random
90
36
89
26
31
87
71
79
10
```

```
#include <time.h>
#include <stdio.h>
#include <stdlib.h>

int
main(int argc, char **argv)
{
    int i;
    srand(time(NULL));
    for (i=0; i < 10; i++)
        printf("%d\n", rand()%100);
    return 0;
}</pre>
```

random.c

Let's create a file myrand.c that redefines the rand function

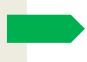

```
int rand() {
    return 42;
}
```

myrand.c

#### Now compile it to a shared library & preload it

```
$ gcc -shared -fpic myrand.c -o myrand.so
$ export LD_PRELOAD=$PWD/myrand.so
```

#### Notes:

- -shared compiles a shared library
- -fpic creates position-independent code
- -o myrand.so names the library myrand.so

```
#include <time.h>
#include <stdio.h>
#include <stdlib.h>

int
main(int argc, char **argv)
{
    int i;
    srand(time(NULL));
    for (i=0; i < 10; i++)
        printf("%d\n", rand()%100);
    return 0;
}</pre>
```

random.c

If we run the program again, it uses our function instead of the standard one

We did not have to recompile the program!

```
int rand() {
    return 42;
}
```

myrand.c

```
./random
42
42
42
42
42
42
42
42
42
42
```

```
#include <time.h>
#include <stdio.h>
#include <stdlib.h>

int
main(int argc, char **argv)
{
    int i;
    srand(time(NULL));
    for (i=0; i < 10; i++)
        printf("%d\n", rand()%100);
    return 0;
}</pre>
```

### Part 1: Goal

- Attackers sometimes try to hide their files on a system
  - The best way is by modifying the kernel but we usually do not have the ability to modify
    the kernel
- Instead, we will modify the readdir library function
  - This is used by most tools that need to read directory contents on Linux
  - Example: Is, find, zsh, sh
- We will create a new version of readdir that checks for a file name stored in the environment variable HIDDEN
  - If the file is in the directory, it will not be made visible to the program that's looking at files in the directory
  - If you know it exists, you can still run it or open it by specifying its path

#### Preload our library, which replaces the readdir function

```
$ export LD_PRELOAD=$PWD/hidefile.so
```

#### Use the 1s command to list all the files in a directory

```
$ 1s -1
total 196
-rw------ 1 pxk allusers 3855 Feb 20 18:02 present.pptx
-rw------ 1 pxk allusers 237 Feb 20 18:02 salaries.xlsx
-rw------ 1 pxk allusers 18198 Feb 20 18:02 secretfile
-rw------ 1 pxk allusers 3584 Feb 20 18:02 secretfile.docx
-rw------ 1 pxk allusers 24879 Feb 20 18:02 secretfile.txt
-rw------ 1 pxk allusers 805 Feb 20 18:01 status-report-1.txt
-rw------ 1 pxk allusers 13260 Feb 20 18:01 status-report-2.txt
-rw------ 1 pxk allusers 29878 Feb 20 18:02 status-report-3.txt
-rw------ 1 pxk allusers 19550 Feb 20 18:03 testfile.c
```

#### Set the file name that we want to hide

```
$ HIDDEN=secretfile.txt
```

#### Run the ls command again: secretfile.txt is missing!

```
$ 1s -1
total 163
-rw------ 1 pxk allusers 3855 Feb 20 18:02 present.pptx
-rw------ 1 pxk allusers 237 Feb 20 18:02 salaries.xlsx
-rw------ 1 pxk allusers 18198 Feb 20 18:02 secretfile
-rw------ 1 pxk allusers 3584 Feb 20 18:02 secretfile.docx
-rw------ 1 pxk allusers 805 Feb 20 18:01 status-report-1.txt
-rw------ 1 pxk allusers 13260 Feb 20 18:01 status-report-2.txt
-rw------ 1 pxk allusers 29878 Feb 20 18:02 status-report-3.txt
-rw------ 1 pxk allusers 19550 Feb 20 18:03 testfile.c
```

We can run another command, like *find*Secretfile.txt is still missing!

```
$ find .
./status-report-1.txt
./present.pptx
./testfile.c
./status-report-3.txt
./salaries.xlsx
./secretfile
./status-report-2.txt
./secretfile.docx
```

If we change the file name that we want to hide

```
$ HIDDEN=status-report-1.txt
```

And run the 1s command - status-report-1.txt is missing!

```
$ 1s -1
total 188
-rw------ 1 pxk allusers 3855 Feb 20 18:02 present.pptx
-rw------ 1 pxk allusers 237 Feb 20 18:02 salaries.xlsx
-rw------ 1 pxk allusers 18198 Feb 20 18:02 secretfile
-rw------ 1 pxk allusers 3584 Feb 20 18:02 secretfile.docx
-rw------ 1 pxk allusers 24879 Feb 20 18:02 secretfile.txt
-rw------ 1 pxk allusers 13260 Feb 20 18:01 status-report-2.txt
-rw------ 1 pxk allusers 29878 Feb 20 18:02 status-report-3.txt
-rw------ 1 pxk allusers 19550 Feb 20 18:03 testfile.c
```

#### If we remove HIDDEN:

```
$ unset HIDDEN
```

#### Then we can see all the files:

```
$ 1s -1
total 196
-rw------ 1 pxk allusers 3855 Feb 20 18:02 present.pptx
-rw------ 1 pxk allusers 237 Feb 20 18:02 salaries.xlsx
-rw------ 1 pxk allusers 18198 Feb 20 18:02 secretfile
-rw------ 1 pxk allusers 3584 Feb 20 18:02 secretfile.docx
-rw------ 1 pxk allusers 24879 Feb 20 18:02 secretfile.txt
-rw------ 1 pxk allusers 805 Feb 20 18:01 status-report-1.txt
-rw------ 1 pxk allusers 13260 Feb 20 18:01 status-report-2.txt
-rw------ 1 pxk allusers 29878 Feb 20 18:02 status-report-3.txt
-rw------ 1 pxk allusers 19550 Feb 20 18:03 testfile.c
```

# How to do the assignment

- Write a version of readdir in hidefile.c
  - Same interface as the standard readdir look at the manual page
  - Each call to returns readdir one file
  - Call the REAL readdir function.
  - If the file is the hidden file then do not return
    - Instead, call the REAL readdir function a second time to get the next file
- Run make to compile it (see assignment instructions)
- Set LD\_PRELOAD=\$PWD/hidefile.so and run a command like 1s
  - See instructions
  - You can run make test
     This will create some test files and set HIDDEN

# Things to know

- You still want to call the REAL readdir function inside yours
  - To do this, use the ldsym function to load and access the real version of the function from your library
  - Read the references in the assignment for instructions on how to use ldsym
- You need to read the value of the HIDDEN environment variable
  - You can get this with a call to getenv

### This is a small project!

- The implementation of hidefile.c will likely be <10 statements</li>
- As always, develop and test incrementally
  - Make sure you understand and can use & run the random example
  - Put printf statements so you know that your readdir is being called
  - Version 0: don't test files just print a message and call the real readdir
  - Version 1: compare against a hard-coded name, such as "secret"
  - Version 2: get the environment variable and compare against that
  - Version 3: test make sure it works and works if HIDDEN is not set
  - Version 4: remove your printf statements

### Part 2

### You are given a Linux program called unexpire

- Pretend this is an evaluation version of a program that has an expiration time coded into it
- The program exits (expires) if the current date is after January 1, 2022
- It also refuses to run with any date earlier than January 1, 2021.

#### GOAL:

You wish to continue using this program past this hard-coded expiration time and you want to defeat its check for the time

### Part 2: unexpire

- The program calls the C library function time() to get the current time
- You will create a file called newtime.c that:
  - Implements a different version of the time() function that returns a date in the range Jan 1 2021 ... Jan 1 2021 so the expiration check will pass
  - However, you want the program to report the correct time after the check takes place
    - Your time() function will pass future requests straight through to the standard library time function
- newtime.c will be compiled into a shared library that you will preload via export LD\_PRELOAD=\$PWD/newtime.so

### Example runs

#### If we run unexpire, it tells us that access has expired

```
$ ./unexpire
It is now Feb 20 2022 18:40:28
You cannot run this program before Fri Jan 1 00:00:00 2021
This software expires at Sat Jan 1 00:00:00 2022
ACCESS DENIED: It is now Feb 20 2022 18:40:28. Access expired at Sat Jan 1 00:00:00 2022
```

#### But if we preload our *time* library - newtime.so - and run *unexpire*:

```
$ LD_PRELOAD=$PWD/newtime.so ./unexpire
It is now Sep 01 2021 01:00:00
You cannot run this program before Fri Jan 1 00:00:00 2021
This software expires at Sat Jan 1 00:00:00 2022

Sep 01 2021 01:00:00: access granted!
The current time is: Feb 20 2022 18:41:46
PASSED! You reset the time successfully!
```

## What you need to do

#### This is similar to Part 1

Your library will load and call the real function ... in some cases

#### You need to define a suitable time

- Pick a time in the range Jan 1 2021 ... Jan 1 2022
- Figure out how to encode it so time can return it
- You can compute this outside of the program
  - Or you can use a combination of strptime and mktime to set the time
  - strptime: converts a human-friendly time into a struct tm
  - mktime: converts a struct tm into seconds count that time can return
  - Do a bit of research read the man pages it's not hard!

#### You need to keep state

- You want to return your custom time just the first time then pass through to time
- You can keep state in a static or global variable

### What to submit

- You must do this assignment on an iLab system
- Submit a zip file that contains
  - hidefile/hidefile.c your definition of readdir for Part 1
  - unexpire/newtime.c your definition of time for Part 2

To prepare the zip file, you can go to the top-level directory of the download package and run

make zip

# The End